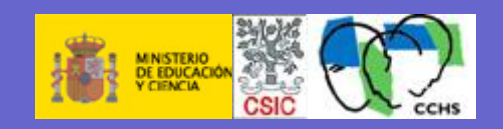

#### **Búsqueda en Bases de Datos Bibliográficas del CSIC**

**Juan Luis Ramos Merino Encarna Tejero Sánchez**

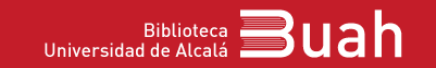

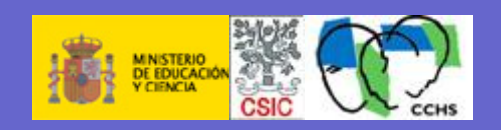

- **Cobertura de la base de datos**
- **Forma de acceso**
- **Técnicas de búsqueda**
- **Opciones de visualización**
- **Guardar resultados**

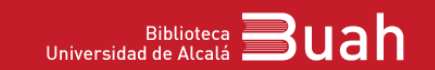

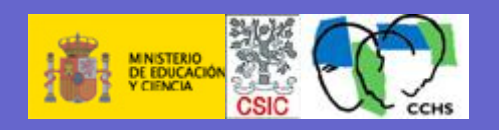

**Cobertura de la base de datos**

**Las bases de datos del CSIC (ISOC, ICYT e IME) contienen referencias bibliográficas de: artículos de publicaciones periódicas especializadas editadas en España los fondos (libros y revistas) de las bibliotecas del CSIC, informes técnicos, actas de congresos, etc.**

 **y de forma selectiva Actas de congresos, Series, Compilaciones, Informes y Monografía**

**Cobertura temporal: desde los años 70.**

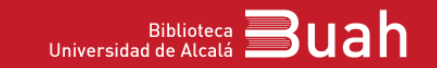

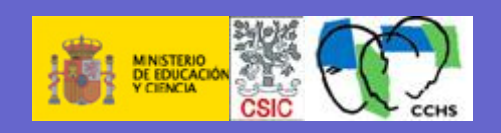

#### **Forma de acceso:**

- **Desde cualquier ordenador conectado a la red de la UAH, a través del botón [Recursos-e](http://www2.uah.es/bibliotecaformacion/AUTO/buscador/recursos_e.html) de la Biblioteca**
- **Acceso remoto a través de la Red Privada Virtual (VPN)**

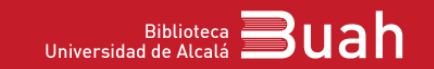

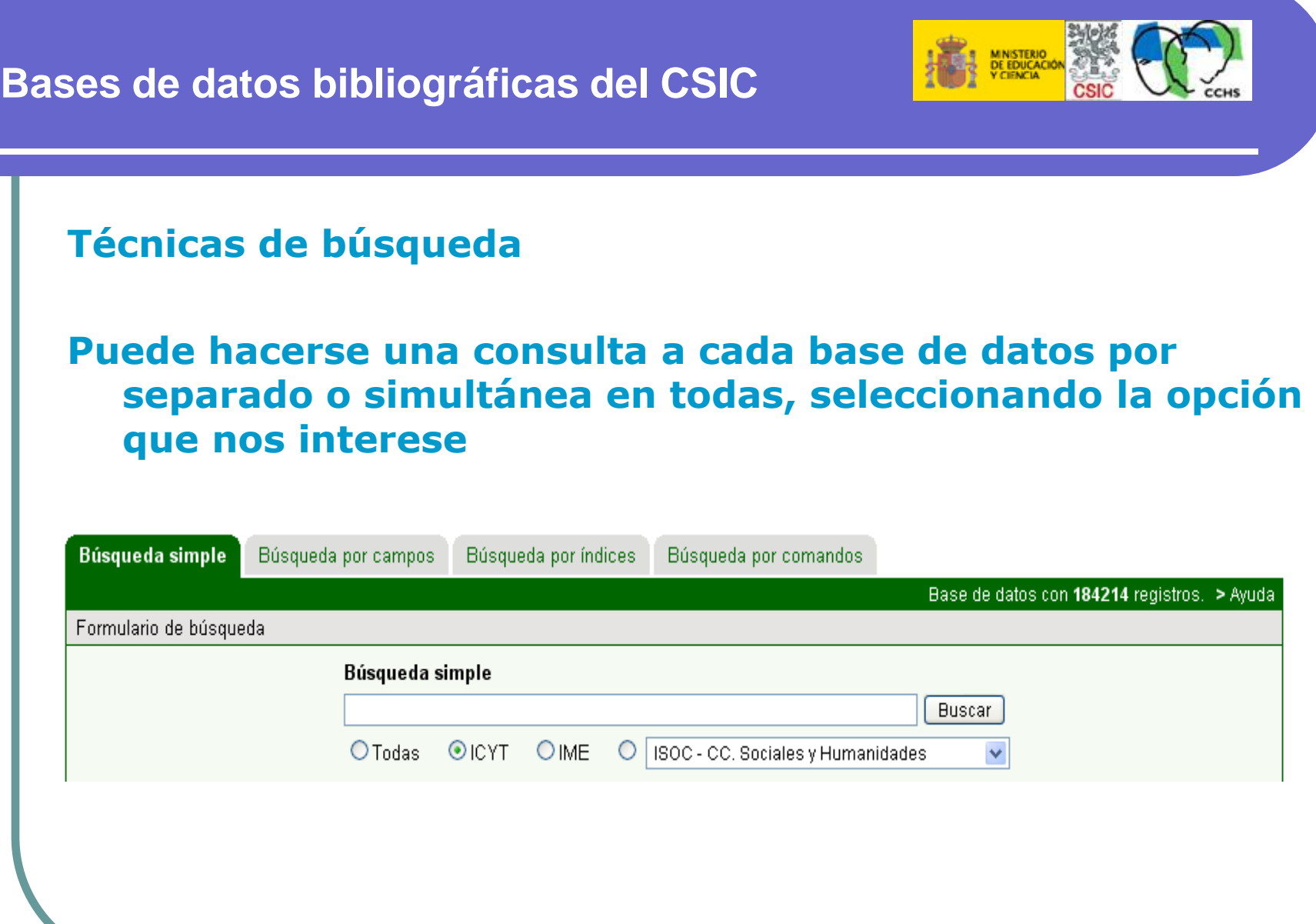

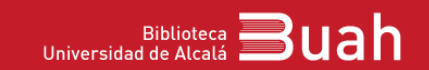

la.

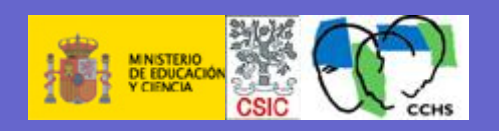

 **Existen cuatro formularios de búsqueda:**

- **Búsqueda simple**
- **Búsqueda por campos: permite realizar de forma asistida búsquedas más precisas, limitadas a campos concretos o combinando varios campos**
- **Búsqueda por índices: permite visualizar los índices correspondientes a los campos y buscar directamente por ellos**
- **Búsqueda por comandos: permite realizar consultas más complejas. Se puede combinar todo tipo de operadores.**

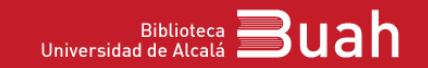

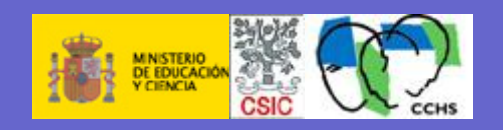

## **Búsqueda simple:**

**A través del formulario que aparece por defecto cuando se accede a una base de datos, diseñado para poder realizar búsquedas sencillas de forma fácil.** 

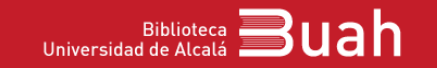

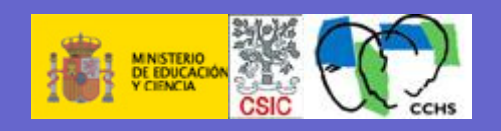

#### **Búsqueda por campos**

- **Deben introducirse los términos que se desean buscar en los campos seleccionados.**
- **Posibilidad de definir la búsqueda por medio de operadores lógicos combinando los términos mediante: Intersección (Y) Suma (O) Resta (NO) Uso de truncamientos mediante asterisco (\*) para más de un carácter y la interrogación final (?) para un solo carácter.**
- **Posibilidad de limitar la búsqueda por: clasificación o categorías temáticas, año de publicación y siglos y periodo histórico.**

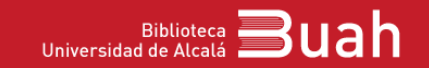

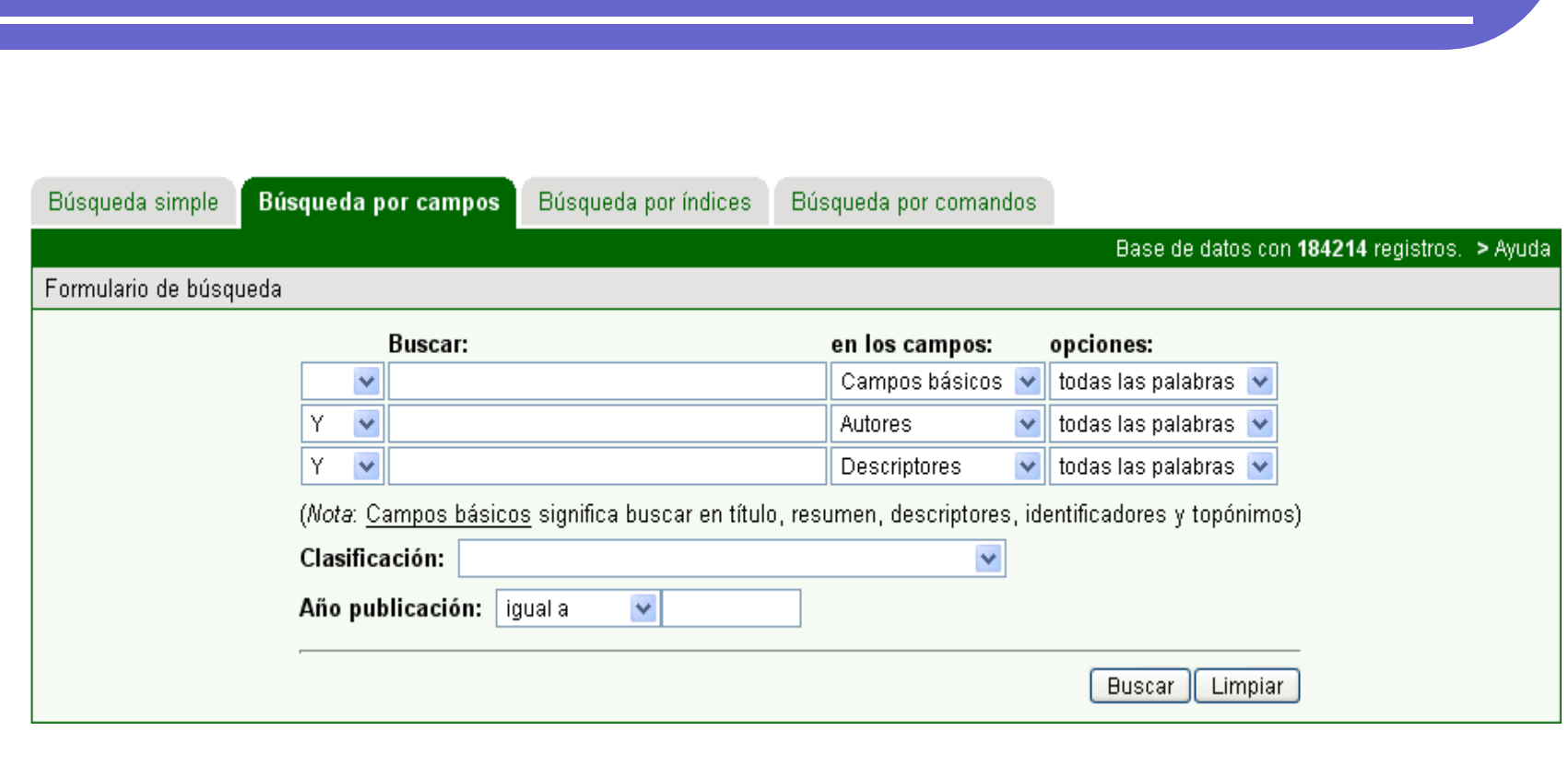

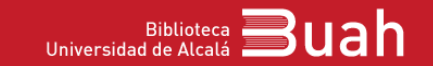

**E MINISTERIO<br>DE EDUCACIÓN**<br>Y CIENCIA

CSI

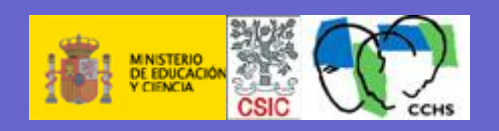

#### **Búsqueda por índices**

- **Útil para conocer el vocabulario y hacer una búsqueda precisa.**
- **Debemos seleccionar el índice y escribir un término de búsqueda.**
- **Seleccionar el término, pinchar y se lanza la búsqueda**

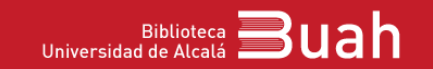

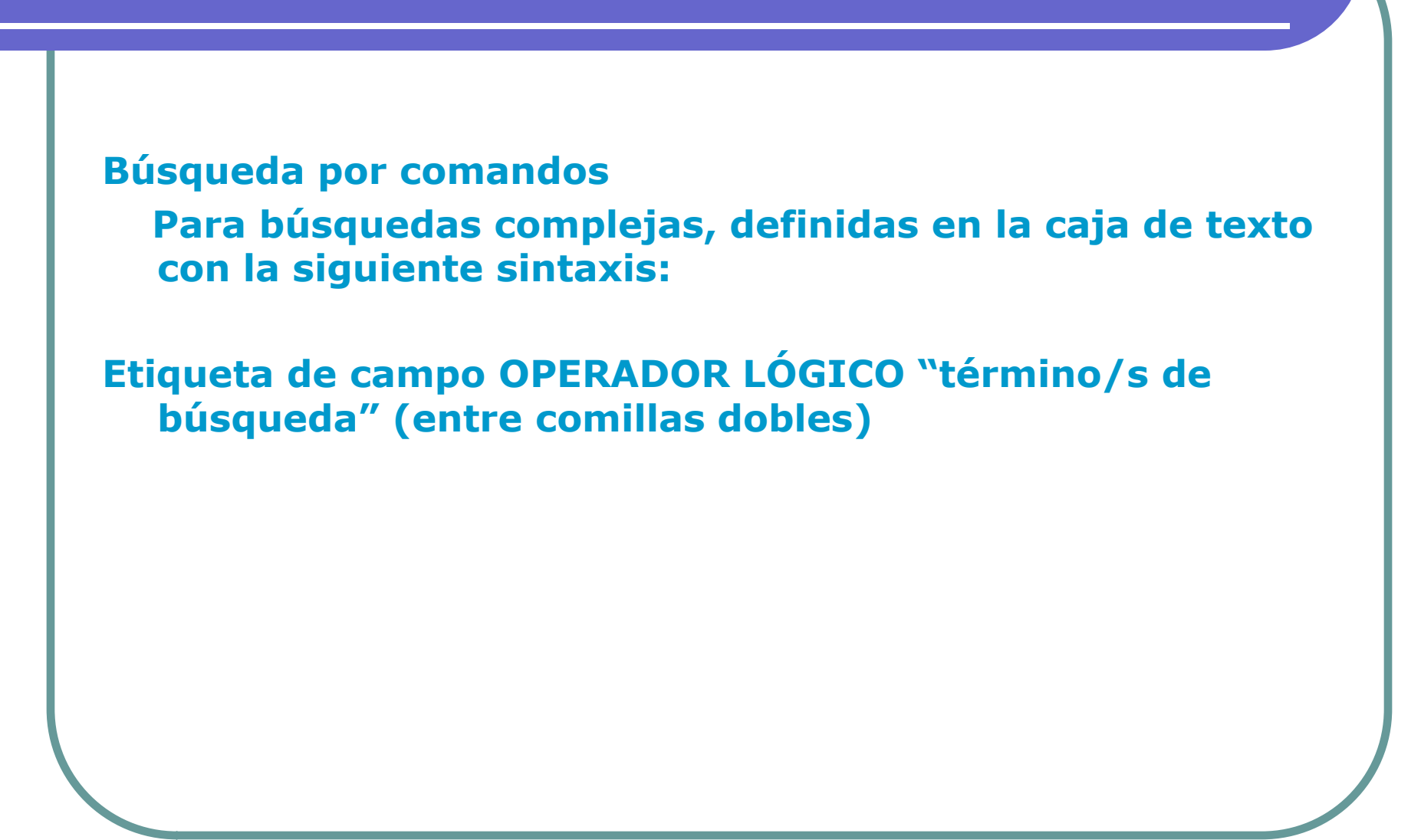

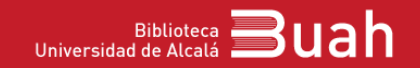

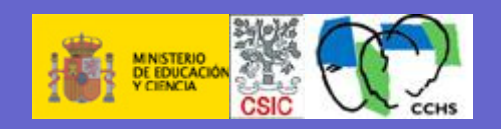

- **Opciones de visualización**
- **Una vez realizada la búsqueda, se muestran los registros obtenidos.**
- **Para ver un registro único de forma completa en la pantalla, se debe pinchar sobre el título subrayado.**
- **Mediante Mostrar, se puede personalizar el número de registros por página, el criterio de ordenación o el formato de visualización.**
- **Se puede aplicar un filtro para seleccionar sólo los documentos con enlace a texto completo.**
- **Siempre aplicar para que tengan efecto las opciones seleccionadas**

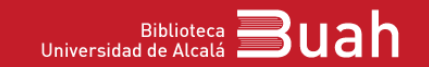

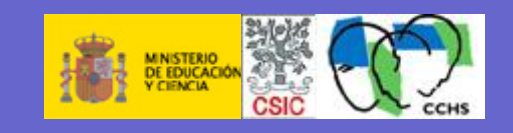

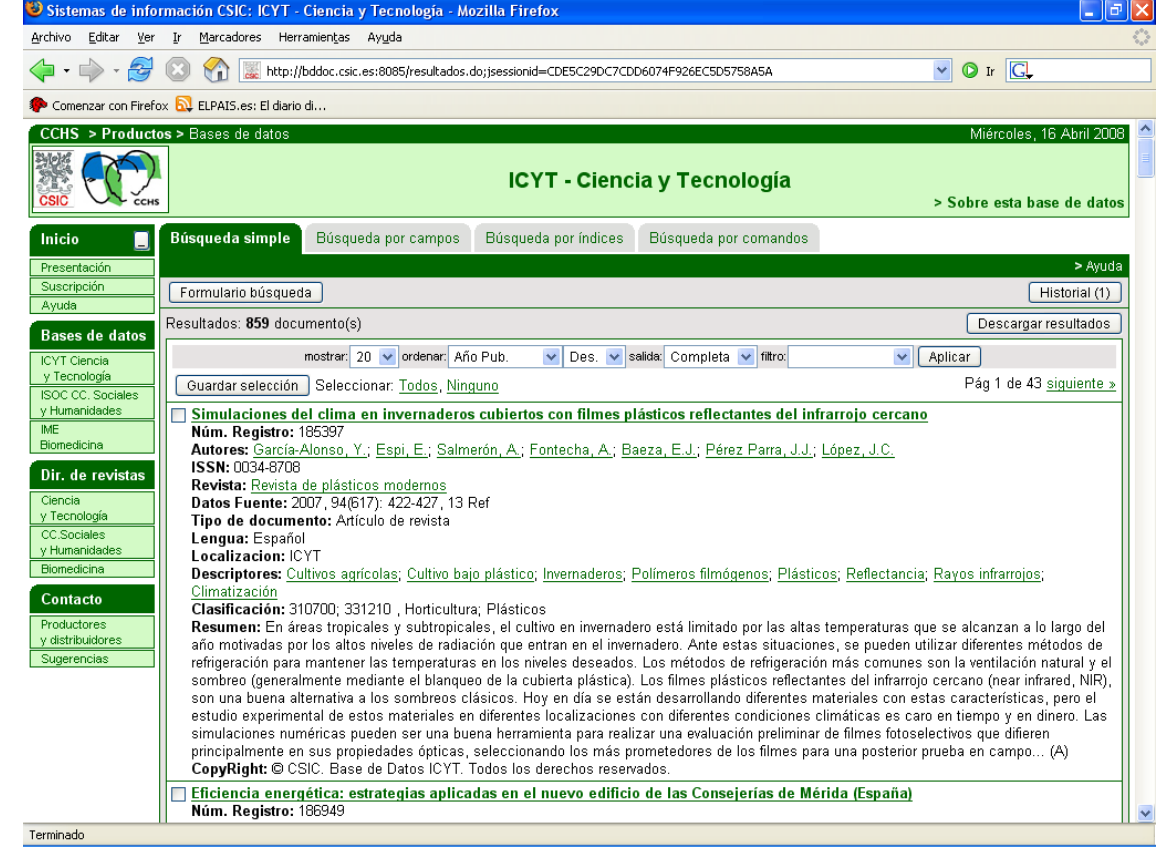

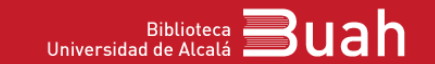

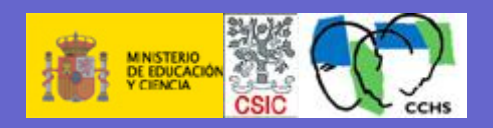

#### **Guardar resultados (I)**

**Para abrir este menú, se debe pinchar sobre el botón Descargar resultados situado a la izquierda de la ventana de Resultados. Se ha diseñado para que el usuario pueda generar un fichero de salida con los registros recuperados eligiendo los campos que desea ver y el formato.**

**Se puede elegir uno de los modelos para descargar el documento:**

- **Personalizado: en blanco, para marcar los campos que se deseen.**
- **Corto (seleccionado por defecto).**
- **Completo: visualiza todos los campos.**
- **Referencia: incluye los datos básicos de una referencia bibliográfica.**

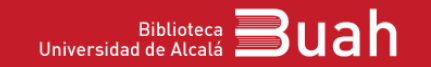

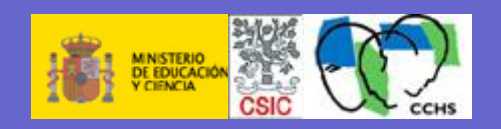

**Guardar resultados (II)**

**Como formatos de salida, se pueden seleccionar:**

- **TXT con etiquetas: texto sin formato**
- **XML: fichero con etiquetas de campo en formato XML**
- **PDF: fichero para ser editado con le programa Adobe**
- **RIS: formato de exportación para el programa de gestión de citas Reference Manager (no implementado en la UAH)**
- **TXT referencia: sin etiquetas de campo. Facilita la elaboración de citas bibliográficas, según los elementos enumerados por la norma ISO 690**

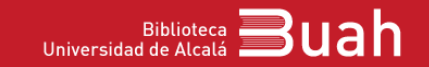

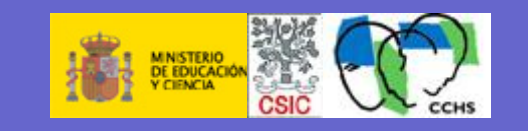

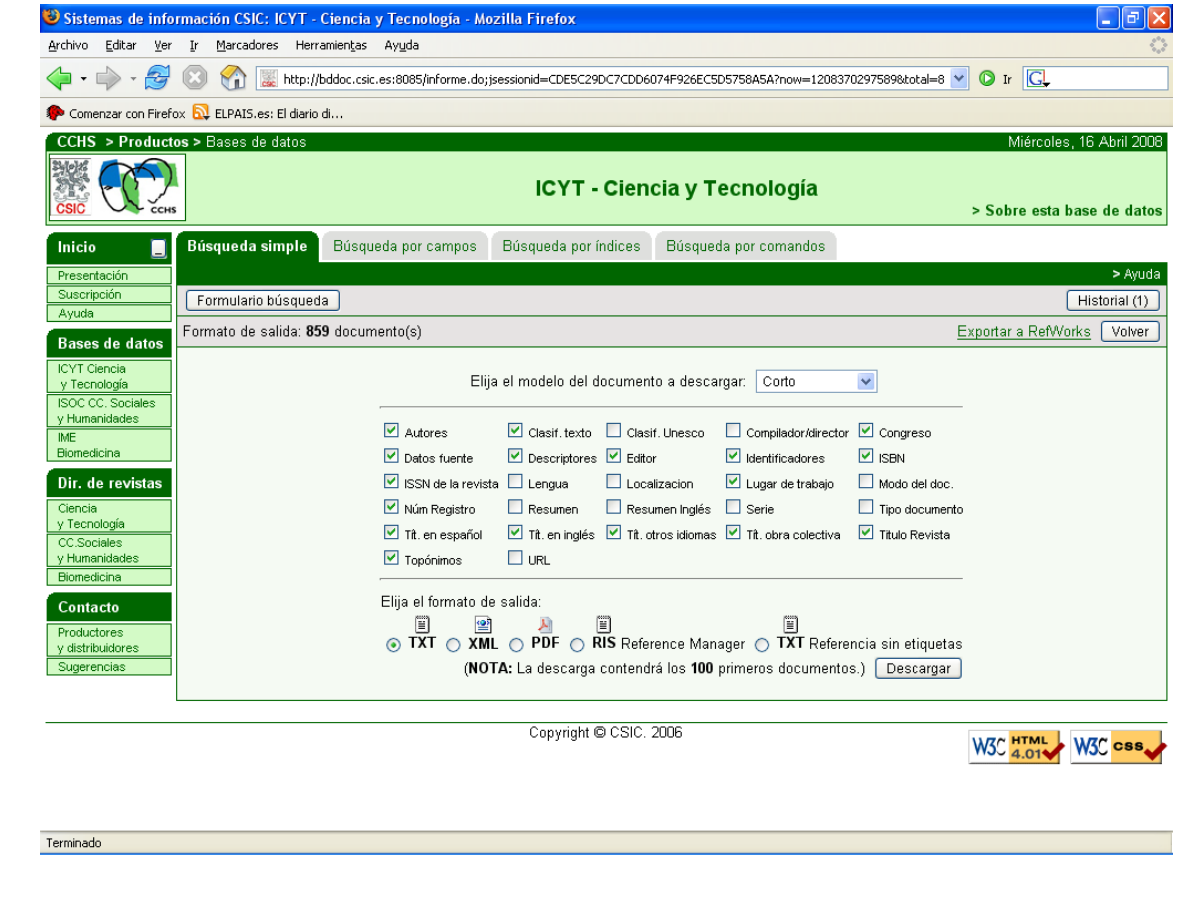

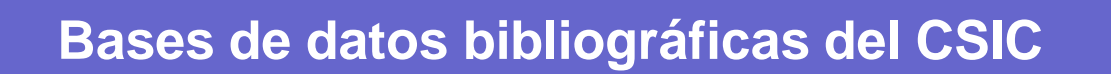

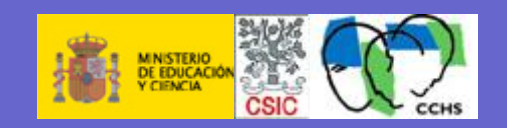

# **¿PREGUNTAS?**

**Contacto: jluis.ramos@uah.es encarna.tejero@uah.es**

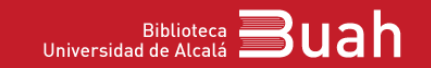